## MADOKA KITAO CUP ASIA PACIFIC SHOGI OPEN TOURNAMENT

北尾まどか女流二段昇段記念 アジア・パシフィック オープン・ トーナメントが 10 月 5 日と 19 日の二日間にわたって行われます。 このガイドは参加方法などについて書かれたものです。トーナメン ト参加前に是非ご一読ください。

公式ガイド

北尾まどか女流二段昇段記念 アジア・パシフィック オープン・トーナメントとは? このトーナメ ントは81Dojo でおこなわれるオープン・トーナメントです。 大会スポンサーは北尾まどか女流二 段が代表を務める、株式会社ねこまどです。 大会の主な開催趣旨は将棋の国際交流です。大会 は 3 つのクラスに分けて行い、1. 四段以上の高段者、2. 初段から三段までの段位者、3. 級位者 に分けらます。 それぞれのクラスの優勝者には獅子王、虎王、猫王の称号が81Dojo上で与えら れます。

トーナメント方式 ノックアウト方式で行われます。ただし、一回負けても敗者のトーナメントに参加 することができますので、参加者は最低でも 2 回対局できます。 トーナメントのイメージは公式 サイトのトーナメント表をご参照ください。

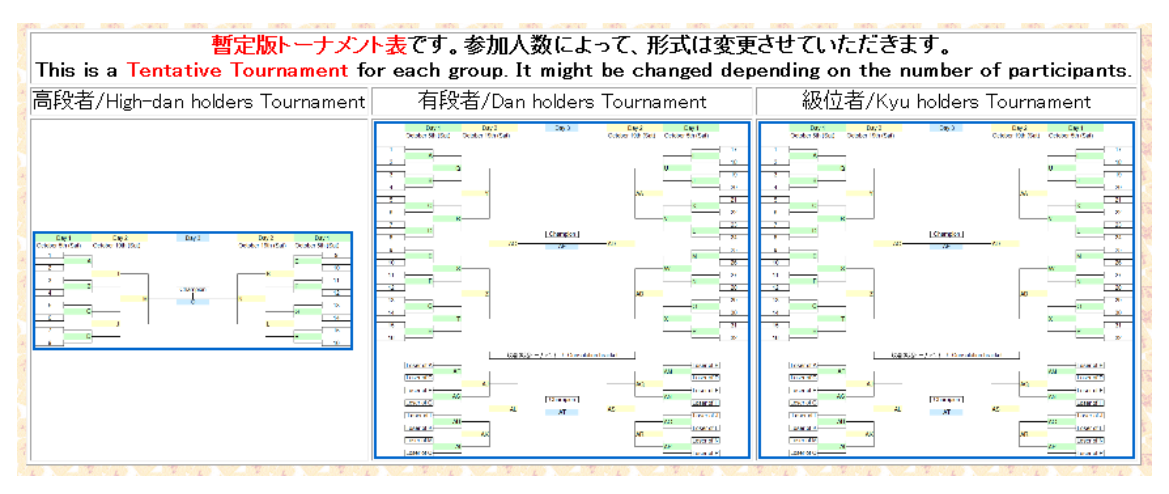

開催場所 81Dojoのメインサーバーで行われます。 ログイン時に EARTHサーバーをお選びくだ さい。

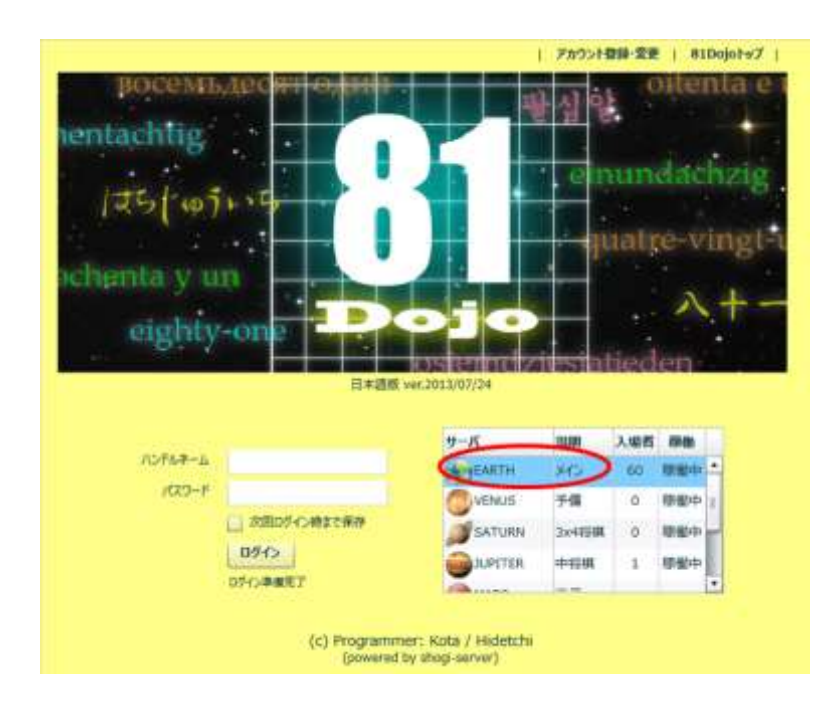

対戦相手の見つけ方 公式サイト上にあるトーナメント表をご参照ください。大会前日までには対 戦相手がアッフテー+ されます。

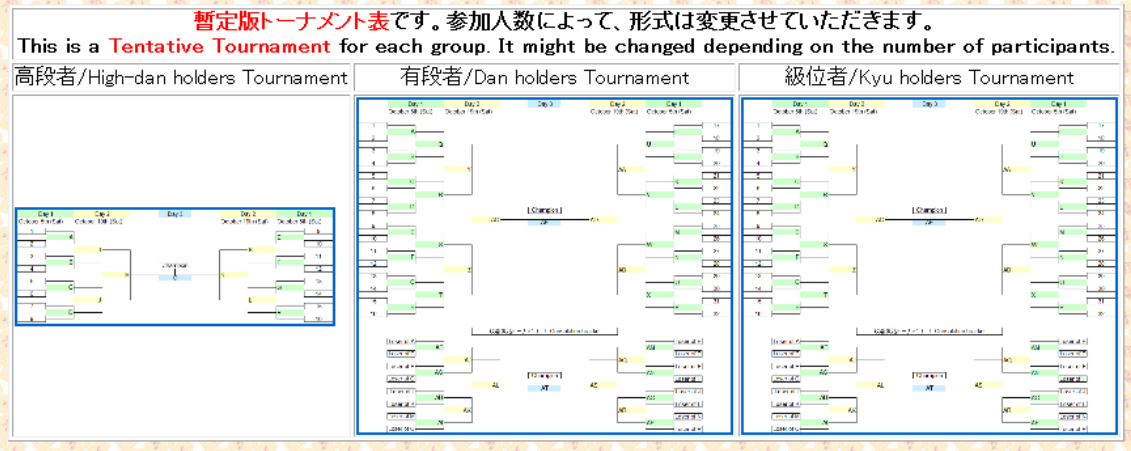

対局のはじめかた 参加者にはそれぞれ番号がふられます。 対戦相手と自分の番号を比べてく ださい。もし、あなたの番号が対戦相手の番号より少ない場合は以下のステップを行ってくださ  $\mathbf{U}$ 

1. 対局待ボタンを押してください。

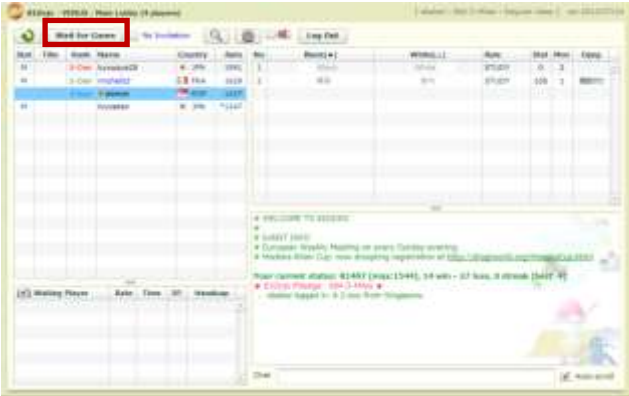

2. 公式棋戦を選択後、パスワード(参加者には別途お知らせします)を入力ください。ドロップダ ウンが現れるので Madoka Kitao Cup を選択してください。 そして対局待を押します。.

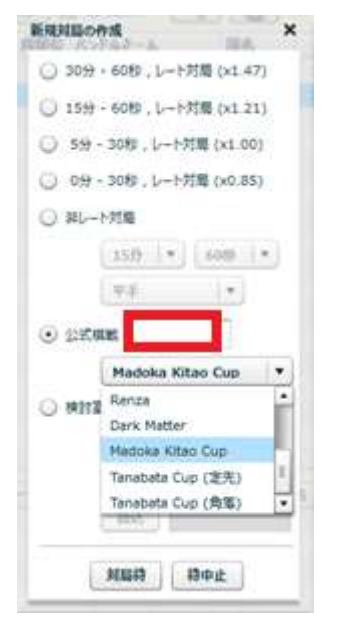

対戦相手が挑戦してくるのを待ちましょう。

もし、あなたの番号が対戦相手の番号より大きい場合は 以下のステップを行ってください。

1. 赤枠の中から自分の対戦相手を探します。対戦相手の名前をクリックしてください。

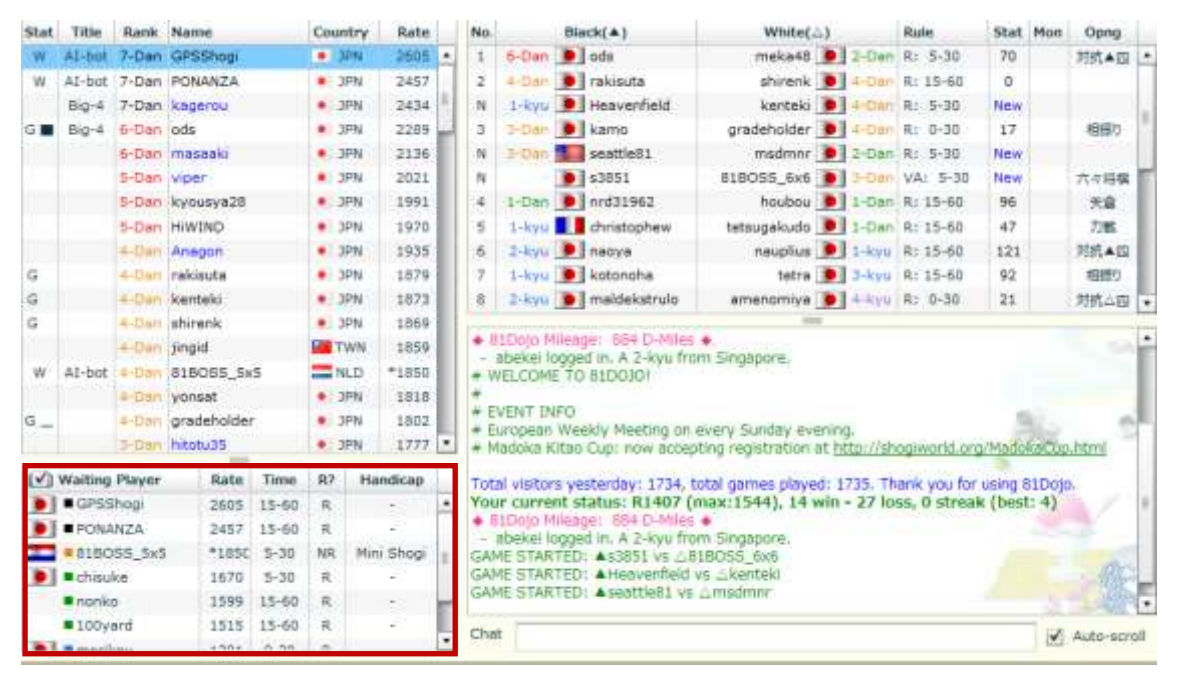

2. 下のようなメッセージ・ボックスが現れますので挑戦ボタンを押してください。

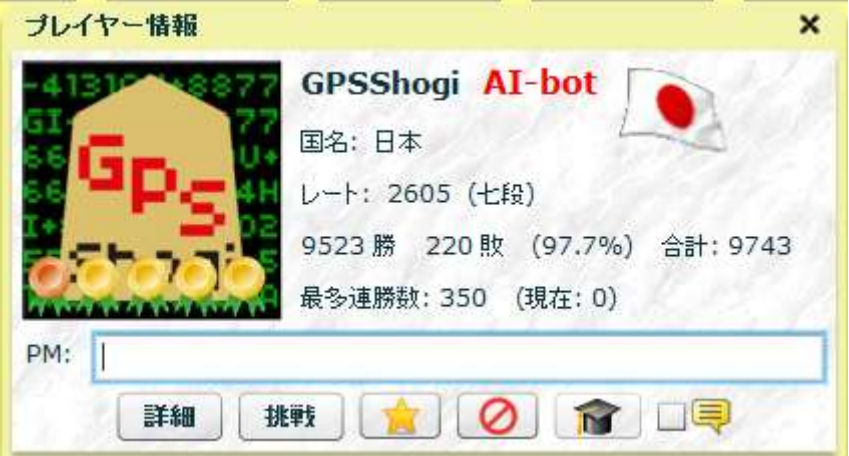

対局結果 対局結果は大会運営委員が公式 HP 上に次の対局10分前までにアップテートします。 そこで自分の対戦相手を確認してください。

公式 HP

<http://shogiworld.org/MadokaCup.html>

不戦勝敗 開始時間を20分過ぎても対戦相手が現れない場合は不戦勝になります。不戦勝は勝 者が大会専用掲示板へご報告ください。

参加登録 参加登録は公式サイトでおこなってください [http://shogiworld.org/MadokaCup.html、](http://shogiworld.org/MadokaCup.html) Registration Form をクリックすると参加登録用 のフォームがあらわれます。必要事項を入力して送信してください。締切は 9 月 23 日です。参加 者の名前は公式サイト上に2、3日中にアップされます。

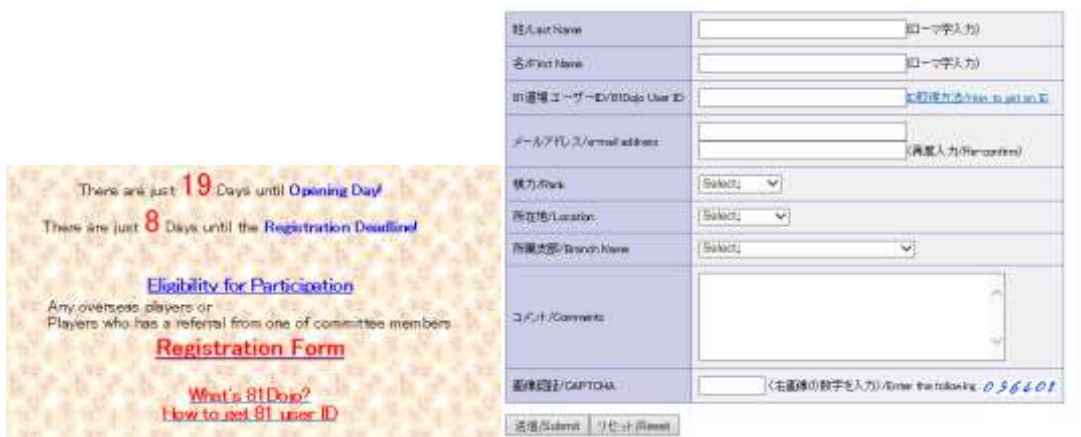

メッセージ われわれにとっては、はじめての試みなので皆さんにご迷惑、不都合などかけるとおも いますが、よろしくお願いします。皆さんと将棋を楽しめればと思っております。